# **GUIDE DE L'UTILISATEUR DE L'APPLICATION TEXAM**

tEXAM est l'application pour iPad qui est utilisée pour passer votre examen. Les iPads seront distribués à l'entrée de la salle d'examen et vous les rendrez aux personnes chargées de les mettre dans le chariot à la fin de l'examen. Après avoir choisi votre examen, dégagez la caméra arrière de l'iPad pour scanner le code barre de votre carte d'étudiant.

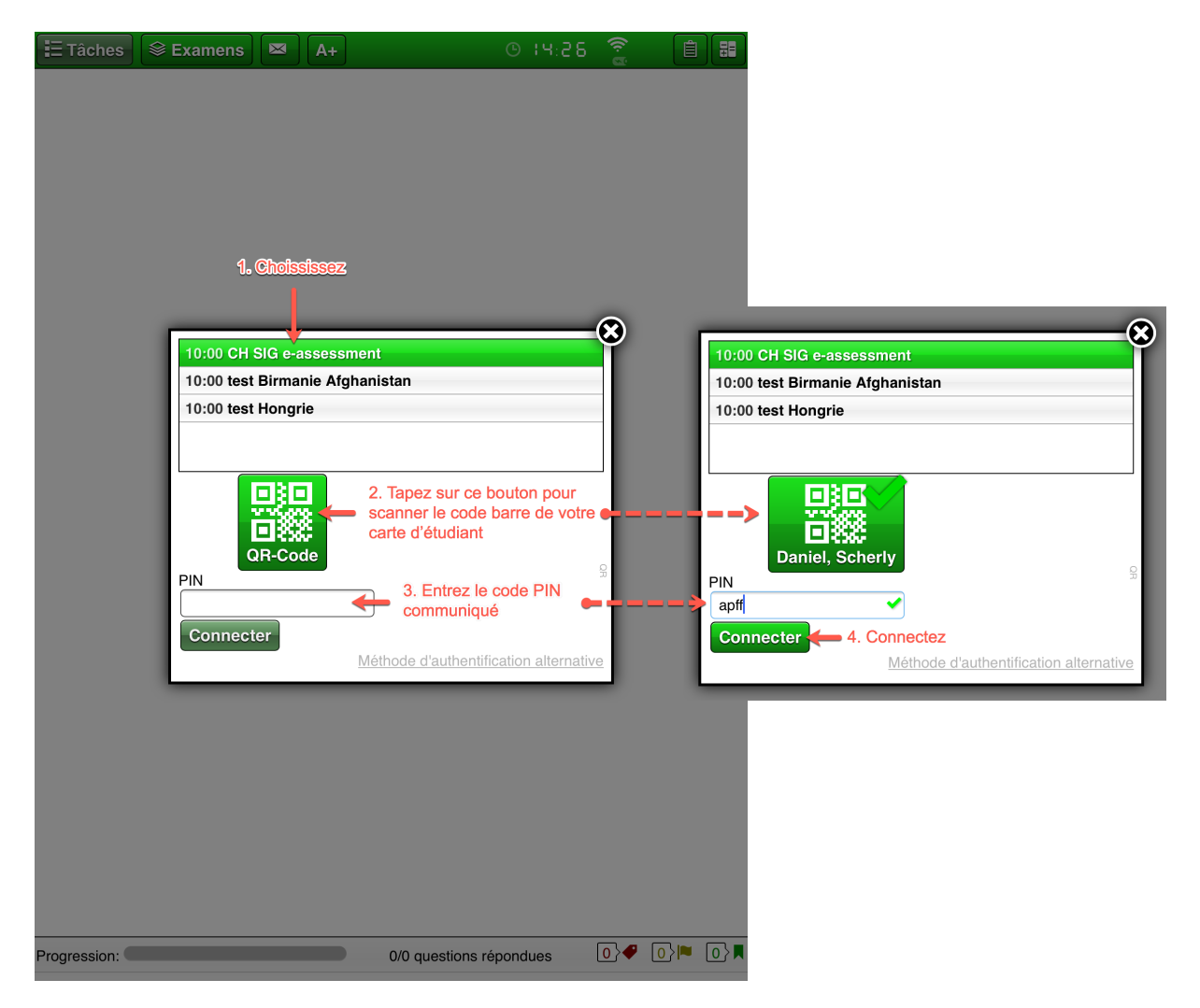

### TYPES DE QUESTIONS

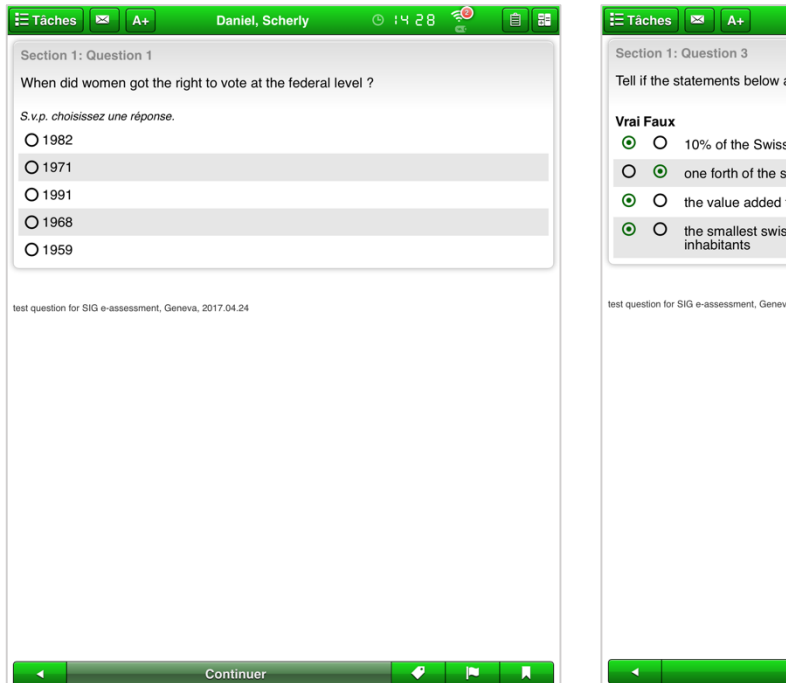

### Type A (une réponse) and the Type Kprime (répondre à toutes les options)

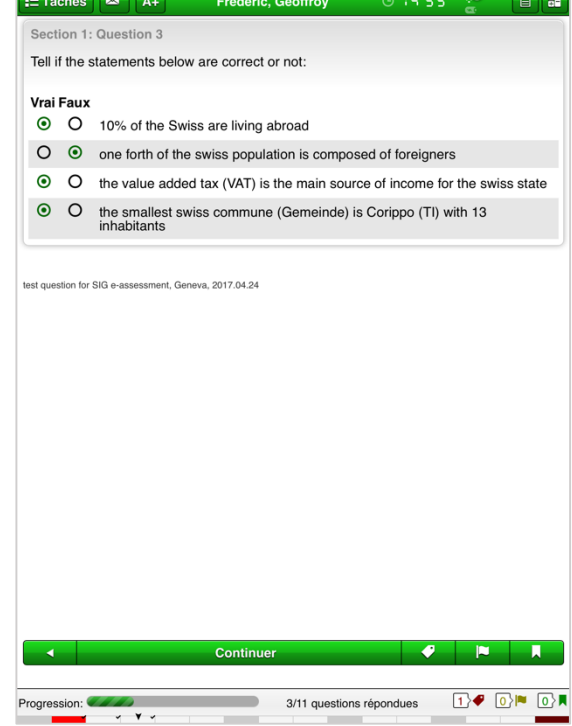

Progression:

Continuer

1/11 questions répondues

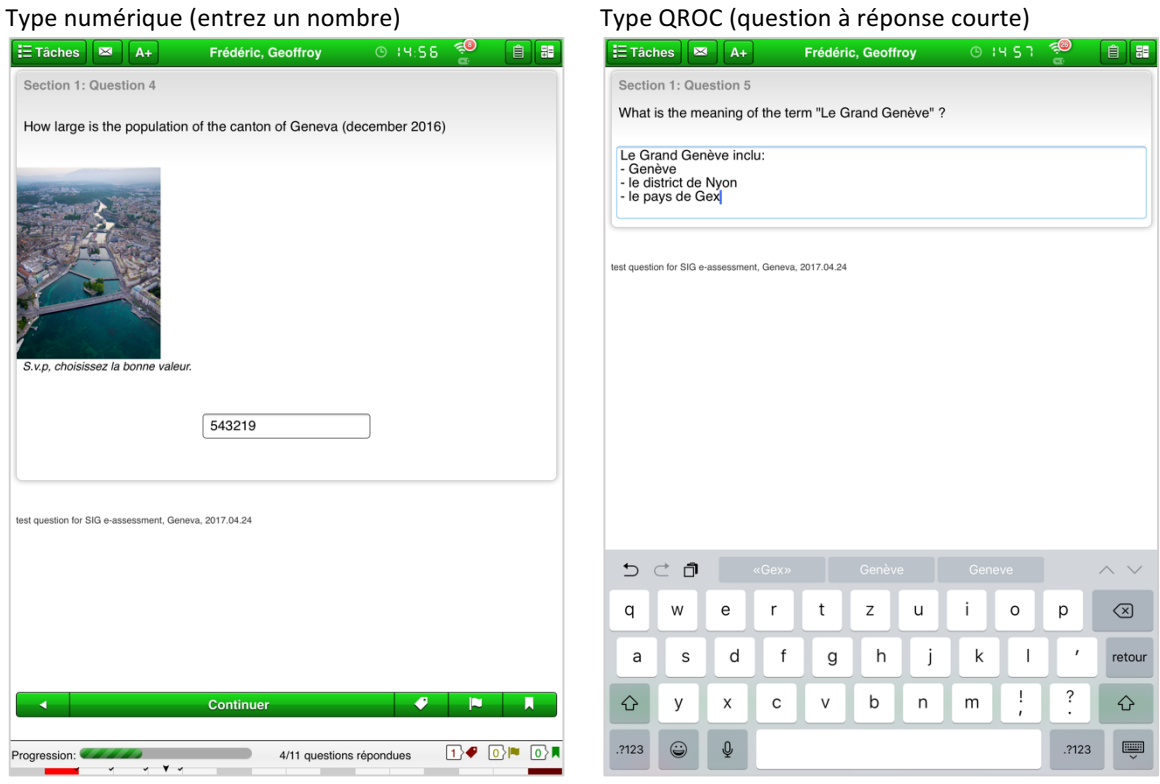

 $\boxed{0}$  <br>  $\boxed{0}$  <br>  $\boxed{0}$  <br>  $\boxed{0}$  <br>  $\boxed{0}$  <br>  $\boxed{0}$  <br>  $\boxed{0}$ 

Type menu long (tapez 3 lettres pour afficher les réponses les contenant, si vous ne connaissez pas la réponse, tapez « Ne sais pas »)

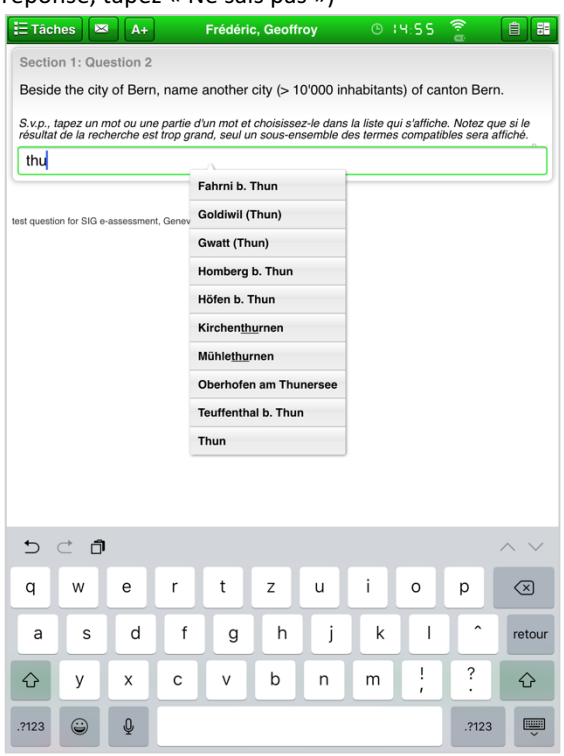

Type hot spots (positionnez la ou les cibles sur un ou plusieurs point(s))

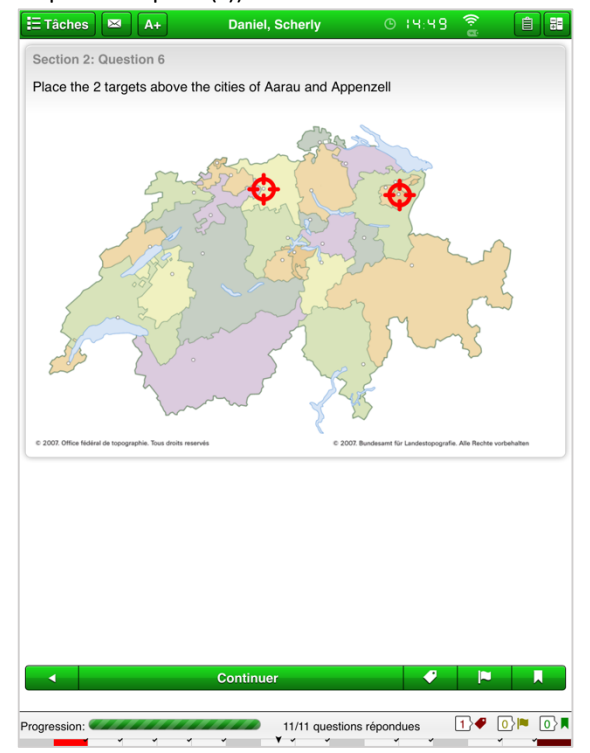

Type Pick N (cochez plusieurs réponses)

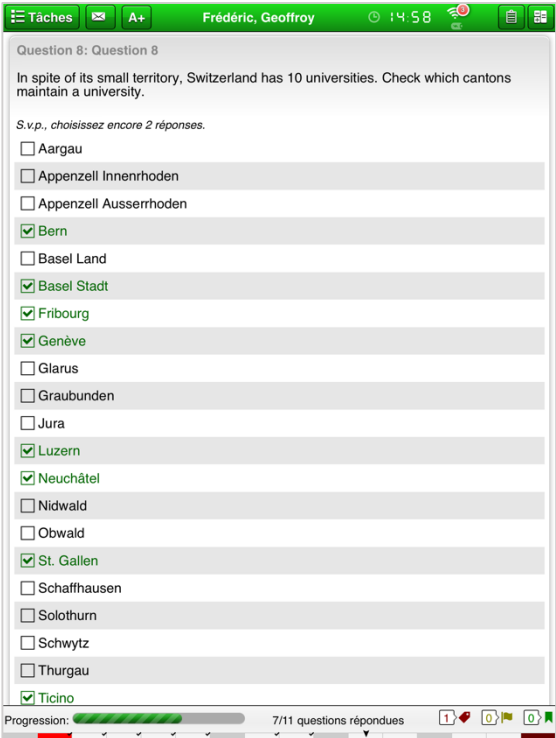

Type région d'intérêt (hachurer une région)

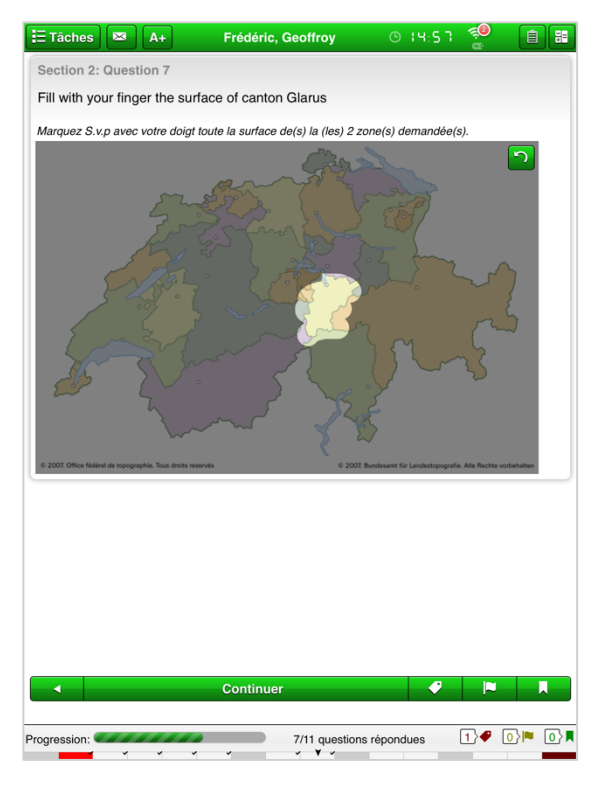

## AVANCEZ OU RECULEZ EN UTILISANT LA BARRE DU BAS DE L'ECRAN

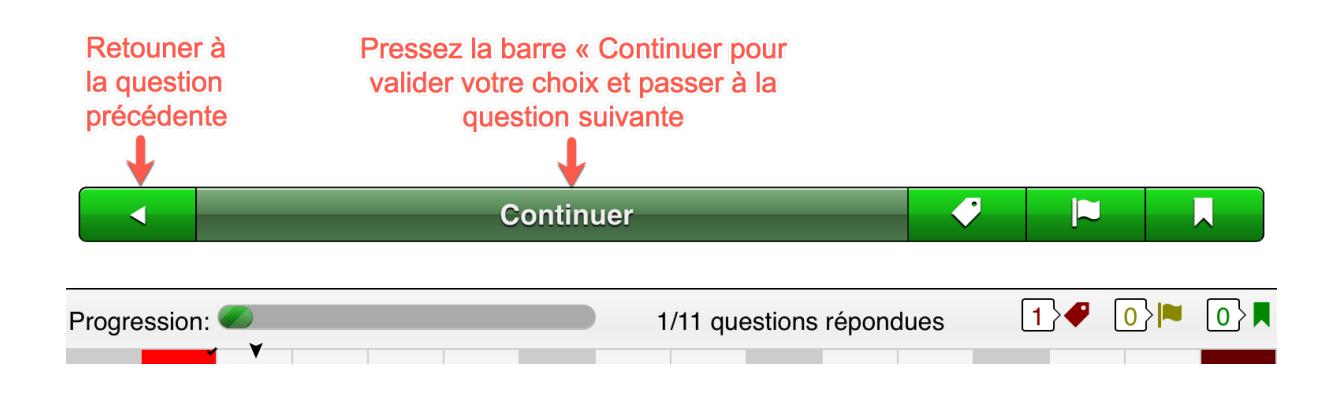

# NAVIGUEZ DANS L'EXAMEN

En mode « paysage » (horizontal), le menu de navigation est toujours présent sur la gauche.

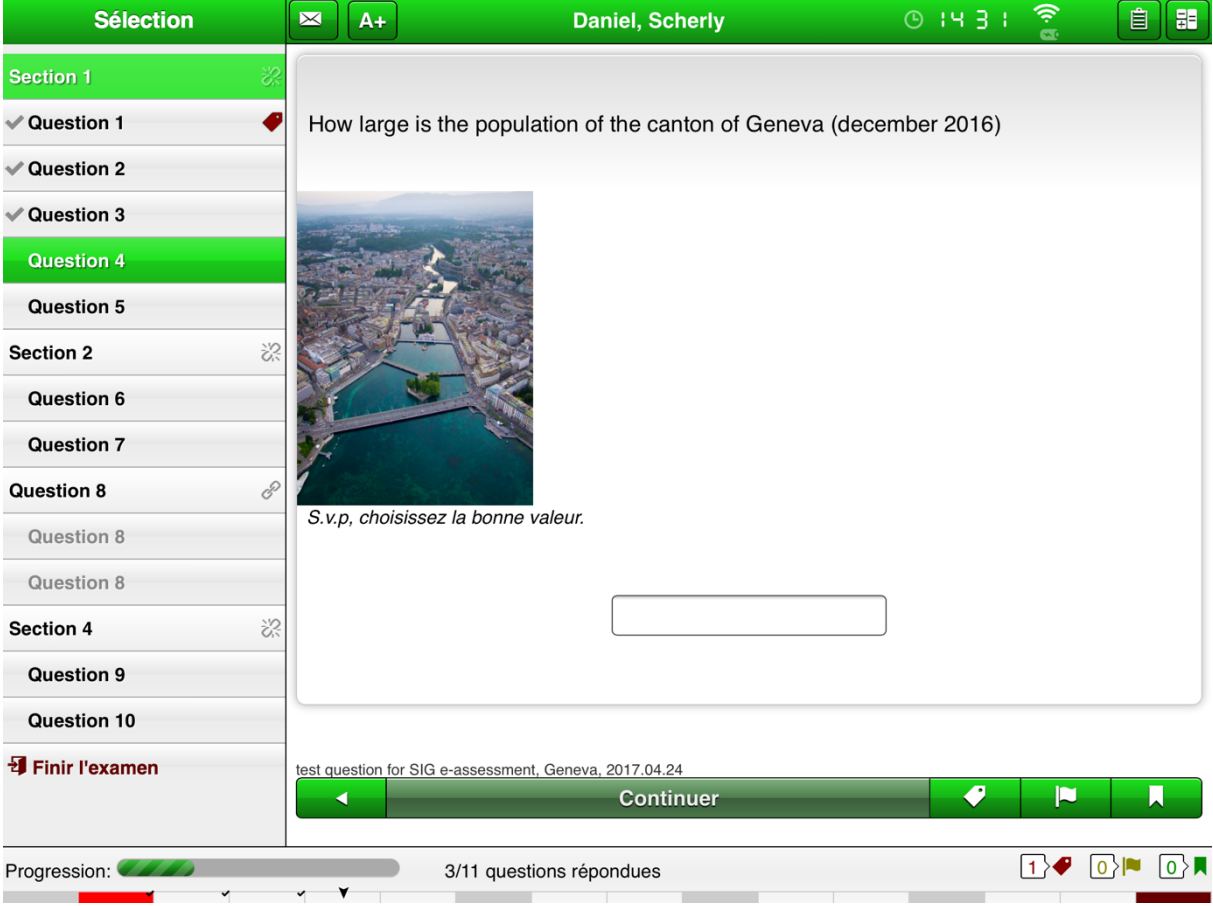

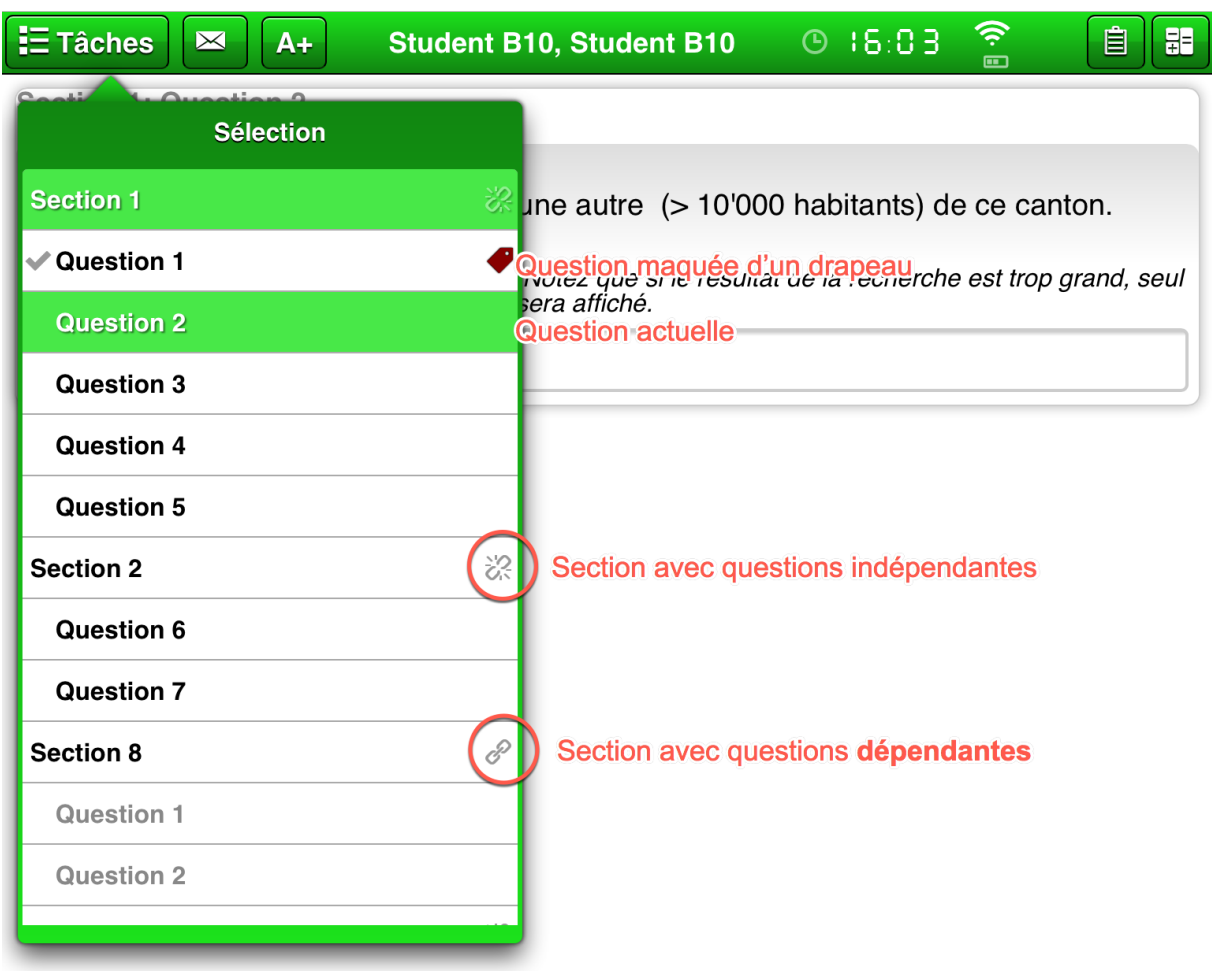

En position « portrait » (vertical), la liste des questions s'affiche en cliquant sur le bouton « Tâches ».

Remarquez le symbole de deux chaînons à droite du terme « Section 8 », indiquant que cette section est composée de questions dépendantes. En revanche, le symbole d'un chaînon cassé à droite des sections 1 et 2, indique que les questions de cette section sont indépendantes. La question à laquelle vous répondez actuellement a un fond de couleur verte. La question 1 a été répondue (remarquez le V à sa gauche) et a été marquée d'un drapeau pour pouvoir y revenir par la suite (voir paragraphe suivant).

### MARQUEZ LES QUESTIONS POUR Y REVENIR ULTERIEUREMENT

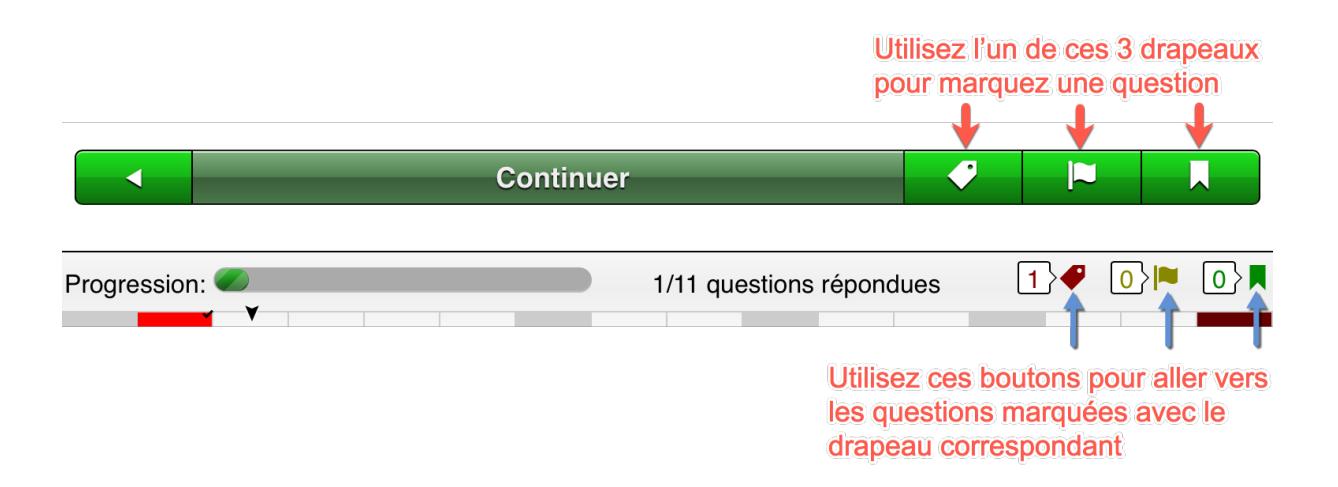

Notez que dans la figure précédente, seule la question 1 est marquée, avec une étiquette rouge. C'est pourquoi le chiffre 1 apparaît dans le bouton de navigation ci-dessus.

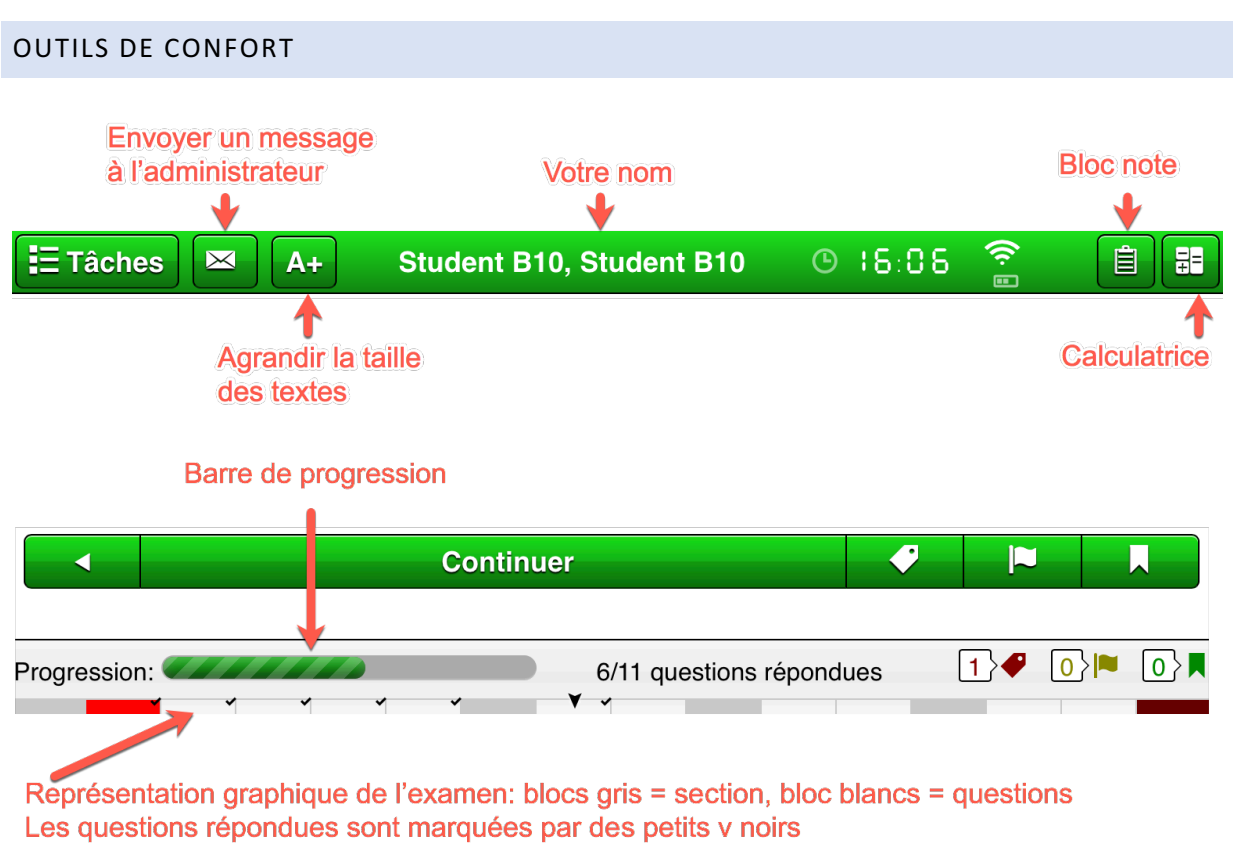

Votre position dans l'examen est indiquée par la flèche noire pointant vers le bas.